جامعية سيبدى محيميد بن عبيد الله بفياس **+.OA.U&+ OZAX CIXCE.A OI HOAMM.O | H.O.** UNIVERSITÉ SIDI MOHAMED BEN ABDELLAH DE FES

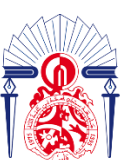

كليسة العلسوم والتقنسيات فاس **13+38310+ 1 151.00.121 1 +1.1512+4** FACULTÉ DES SCIENCES ET TECHNIQUES DE FÈS

#### **MEMOIRE DE PROJET DE FIN D'ETUDES**

*Pour l'Obtention du*

**Diplôme d'Ingénieur d'état**

Spécialité : Conception Mécanique et Innovation

# **Etude et conception de la station de compression Di Ammonium Phosphate lines 107D**

*Présenté par : AYYOUB EL HRACH*

*Encadré par :*

- **Pr. YOUSSEF EL AOUNI (FST Fès)**
- **Mr. AZZEDDINE HARKATI (OPTIM TECHNIQUE)**

*Effectué à : OPTIM TECHNIQUE*

*Soutenu le : 19/07/2022*

**Le jury :**

- **Pr.El aouni Youssef, (FST FES)**
- **Pr.Jabri Abdelouahhab, (FST FES)**
- **Pr.Garziad Mouad, (FST FES)**

**Année Universitaire : 2021-2022**

-----------------------------------------------------------------------------------------------------------

*Faculté des Sciences et Techniques - Fès - B.P. 2202 – Route d'Imouzzer – FES*

 *212 (0) o5 35 60 29 53 Fax : 212 (0) 05 35 60 82 14 Web : http://[www.fst-usmba.ac.ma](http://www.fst-usmba.ac.ma/)/*

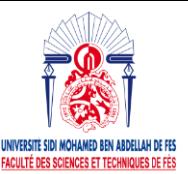

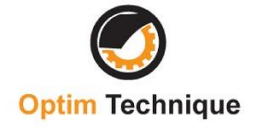

#### *Dédicace*

*Nous dédions cet humble travail…*

#### *À mes chers parents : Nezha et Idriss,*

*Aucune expression, aussi élaborée qu'elle soit, ne pourrait traduire ma profonde gratitude et notre reconnaissance pour toutes ces années, tant de sacrifices et de dévouement. Vous êtes symbole de bonté, de courage et de responsabilité. Vos prières, vos bénédictions, votre sacrifice étaient pour nous le principal support pour que nous puissions arriver à notre but. Veuillez trouver dans ce travail le témoignage de notre éternelle reconnaissance et notre amour indéfectible. Que Dieu vous garde, vous comble de santé, et vous accorde longue vie.*

#### *Mes chers frère et sœurs,*

*Que ce travail soit pour vous la preuve de mon attachement au symbole de la compassion que vous présentez pour moi. Veuillez trouver ici l'expression de mes nobles sentiments. Je vous souhaite beaucoup de bonheur et de réussite.*

#### *À tous mes amis,*

*Vos affections et vos encouragements ont toujours été pour moi les plus précieux. Je vous souhaite beaucoup de bonheur et de réussite. Aux personnes spéciales et pour tous les moments inoubliables que j'ai passé avec vous, pour l'encouragement et le soutien que vous*

*m'avez offert. Je vous dis MERCI.*

*Ayyoub.*

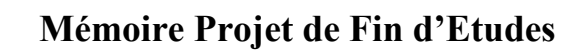

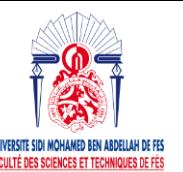

# **Optim Technique**

### **REMERCIEMENT**

**L**a réalisation de ce Projet de Fin d'Etudes a été possible grâce à la contribution de plusieurs personnes à qui je voudrais adresser toute ma reconnaissance.

**J**e voudrais d'abord adresser toute ma gratitude à M. Mustapha IJJAALI, le doyen de la FST, ainsique tout le corps administratif et professoral pour leurs efforts considérables afin d'assurer la qualité de notre formation.

**J**e désire aussi remercier M. le directeur de OPTIM TECHNIQUE, de m'avoir accueilli comme stagiaire au sein de son entreprise.

**J**e voudrais exprimer ma reconnaissance envers mon encadrant industriel M. AZZEDDINE HARKATI, ainsi que mon encadrant pédagogique Pr. YOUSSEF EL AOUNI, pour leur patience, leur soutien, leur disponibilité et surtout leurs judicieux conseils, qui ont contribué à alimenter ma réflexion.

**U**n grand Merci à M. AZZEDDINE HABIBALAH, un directeur technique au sein de l'entreprise,pour son soutien, ses conseils, sa gentillesse qui ont grandement facilité mon travail.

**E**nfin, je tiens à remercier chaleureusement l'ensemble de personnels du département technique de OPTIM TECHNIQUE pour m'avoir accueilli parmi eux et permis de réaliser ce stage dans les meilleures conditions.

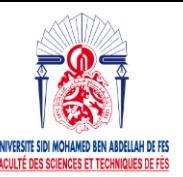

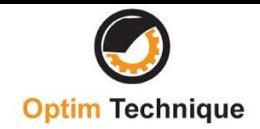

### **RÉSUMÉ**

Dans le but d'installation de tuyauterie, de transmettre un fluide sans perdu ses propriétaires, OPTIM TECHNIQUE cherche à la mise en place de projets d'installation de tuyauterie. C'est dans cette optique que OPTIM TECHNIQUE me a confié ce projet de fin d'études intitulé : Etude et conception de la station de compression DAP lines 107D ».

Installation du ligne DAP, dont la première partie consiste à suivre le processus d'installation du pipeline et la deuxième partie consiste à vérifier la flexibilité du pipeline là où des supports existent, est un projet qui nécessite des acquis énormes et un savoir-faire. Pour la mise en œuvre de cette installation, j'ai choisi d'utiliser la méthode de la société pour traiter ce sujet.

Mon étude s'est basée sur l'exécution de la démarche d'installation et en général sur l'installation d'air comprime de la ligne DAP. Ensuite, et après avoir pu exécuter les étapes existantes avant la mise en réalisation, j'ai pu déterminer la sécurité de l'installation après l'étude de la flexibilité du pipeline là où des supports existent afin d'élaborer un plan d'action. Ce dernier vise la mise en réalisation de l'installation. Ensuite, Je dois suivre la mise en œuvre jusqu'à ce que le test recommandé par le client soit satisfait. Enfin, j'ai une mission d'un dimensionnement du réservoir de  $0.5m<sup>3</sup>$  selon la norme ASME et sa vérification sous le logiciel SolidWorks, en suite proposer une solution acceptable pour sécuriser le dimensionnement.

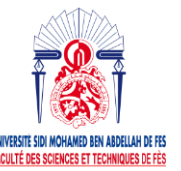

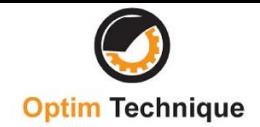

### **ABSTRACT**

In order to install pipelines to transport liquids without losing their properties, OPTIM TECHNIQUE tried to create pipeline installation projects. Against this background, OPTIM TECHNIQUE entrusted me with this final project entitled "Optimization of semi-finished products by improving SAP services".

The installation of DAP pipeline, the first part is to follow the pipeline installation process and the second part is to check the flexibility of the pipeline with support, it is a project that requires a lot of skills and expertise. For this installation, I chose the GMGRT method.

My research is based on performing the installation process and installing compressed air typically from a DAP line. Then, after being able to complete the existing pre-implementation steps, I was able to determine the safety of the installation after examining the flexibility of the pipeline to support the development of an action plan. The latter is intended to implement the installation. Then I have to track the implementation until the test recommended by the client is met. Finally, I made a sizing of the tank of  $0.5m<sup>3</sup>$  according to the ASME standard and its verification under the SolidWorks software.

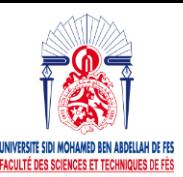

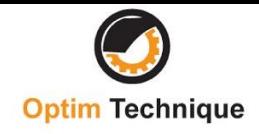

# **LISTE DES ABRÉVIATIONS**

BFD: Bloc Flow Diagram PID: Piping Instrument Diagram MTO: Materials Take Of ASME: American Society of Mechanical Engineers BD2 : service instrument air QQOQCP : Qui ; Quoi ; Où ; Quand ; Comment ; Pourquoi BB1: service plant air DAP: DiAmmonium Phosphate DWG: DraWinG NDT: No Destruction Test PMS: Piping Matériel Specification SS: Stainless Steel

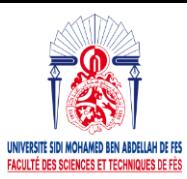

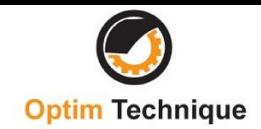

#### **LISTE DES FIGURES**

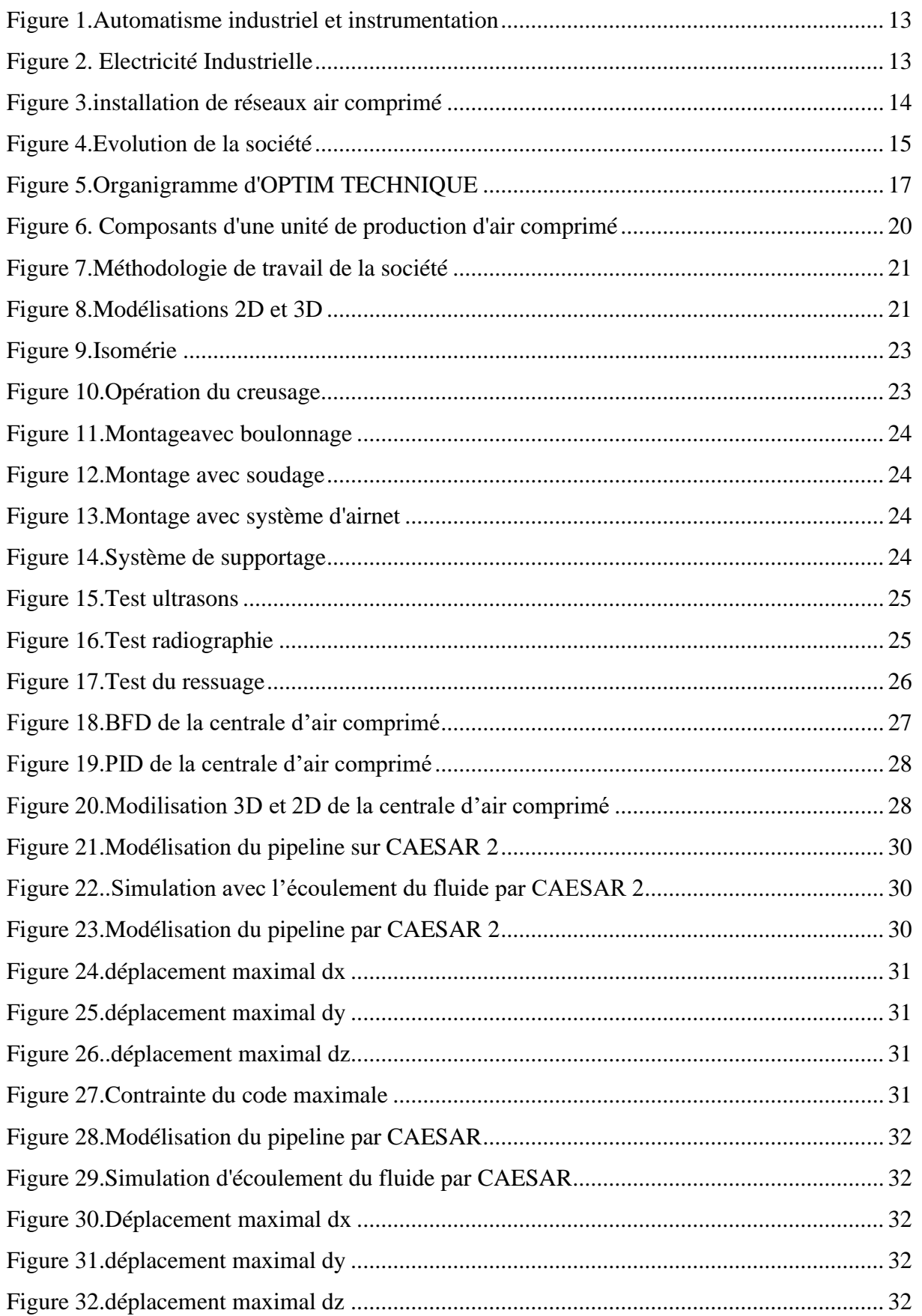

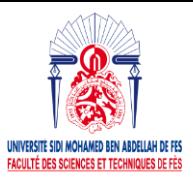

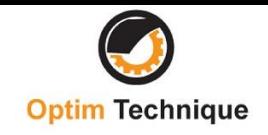

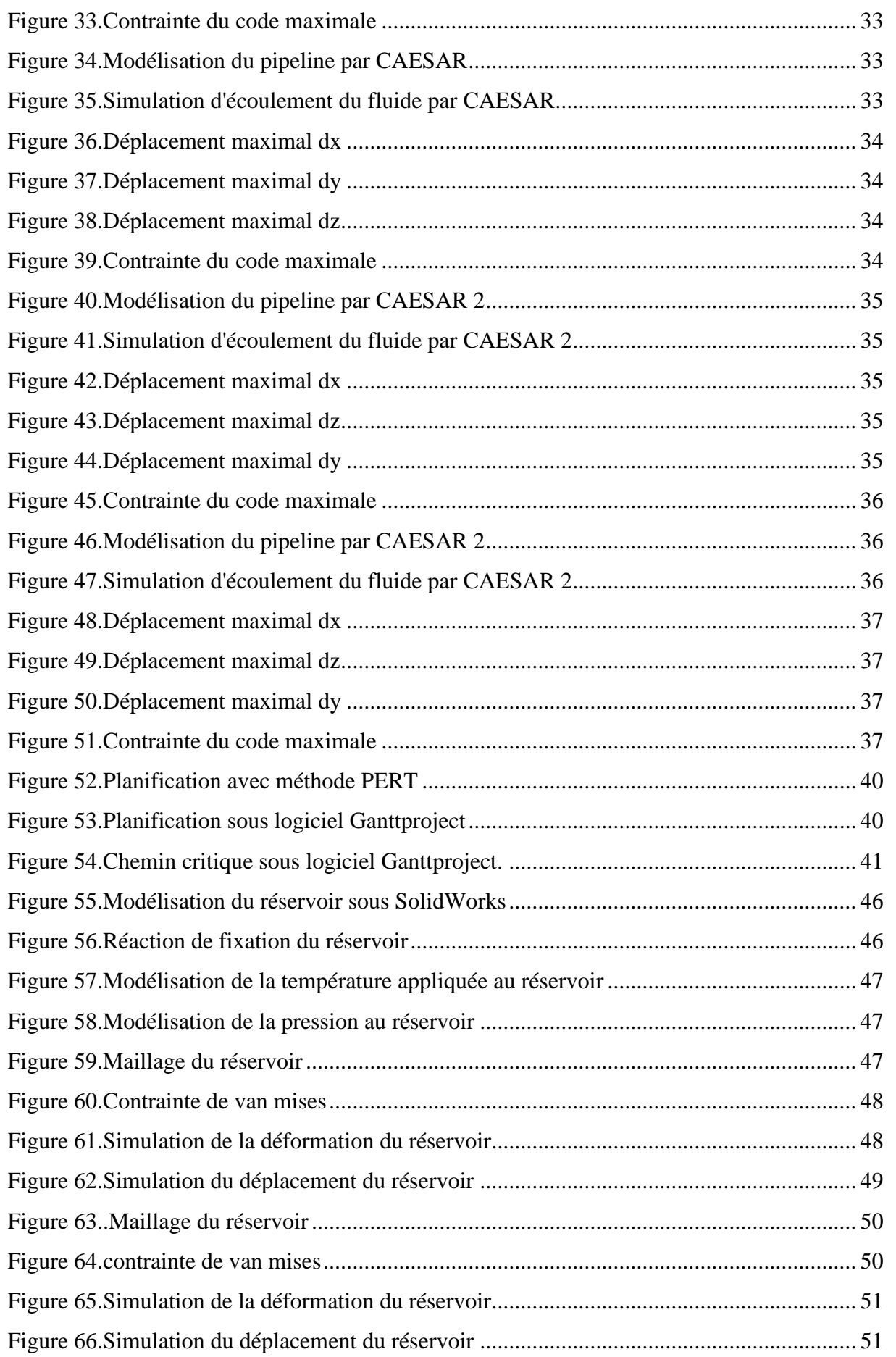

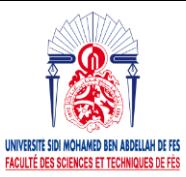

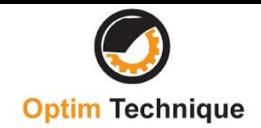

### **LISTE DES TABLEAUX**

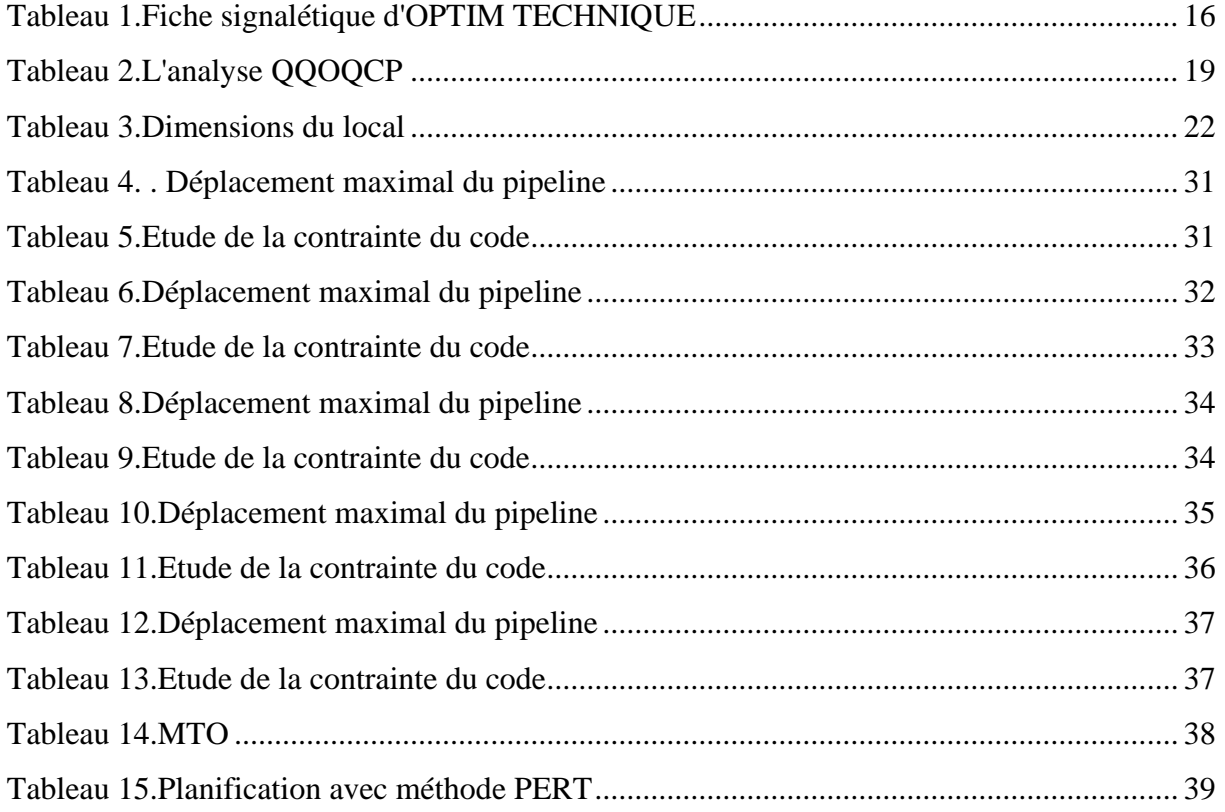

### **LISTE DES ANNEXES**

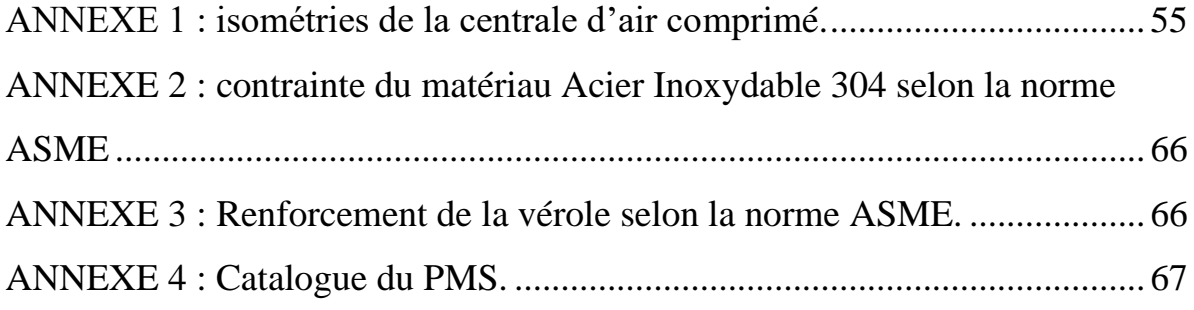

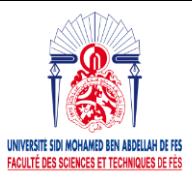

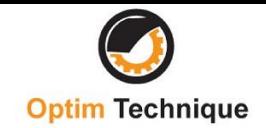

# **TABLE DES MATIÈRES**

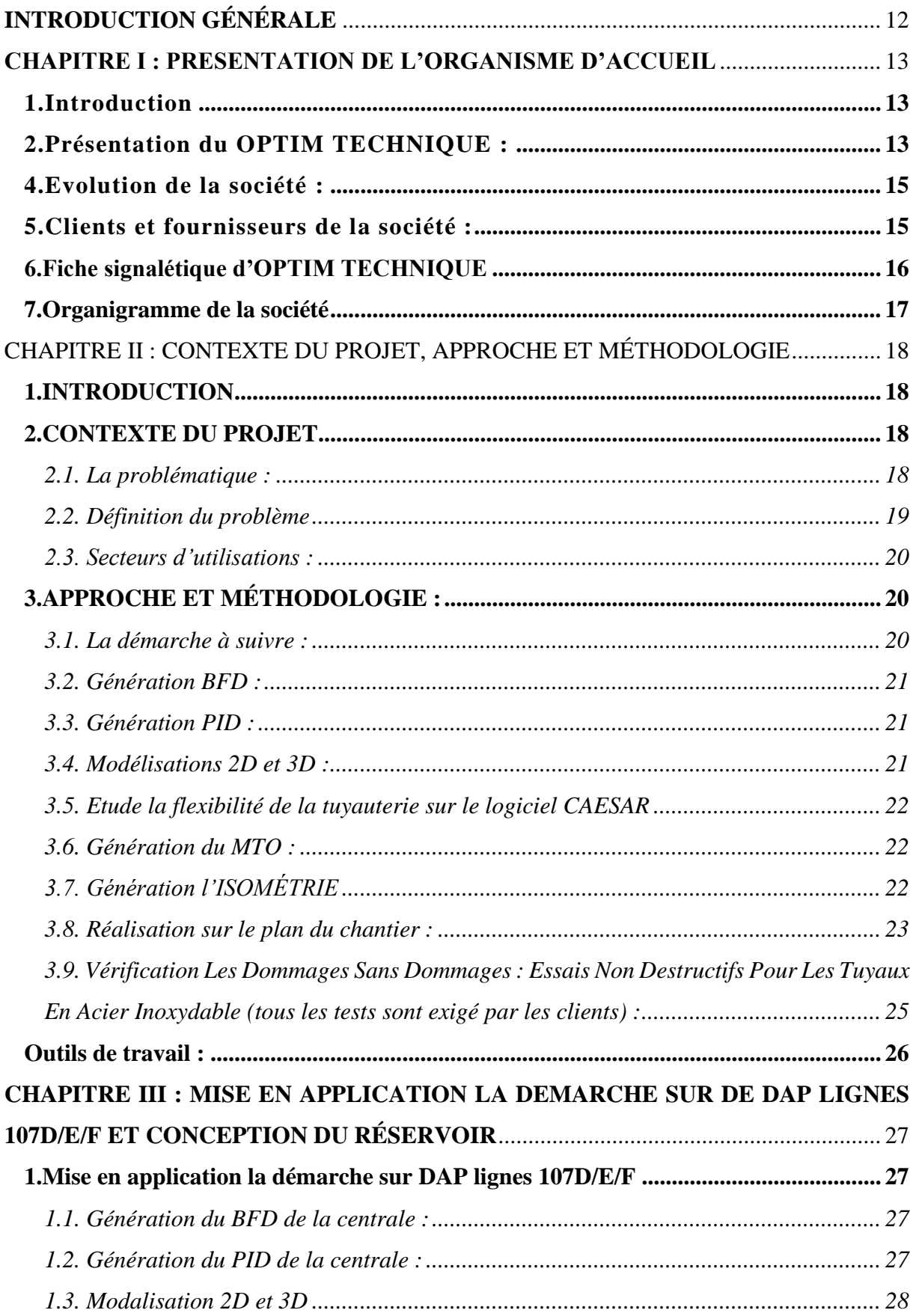

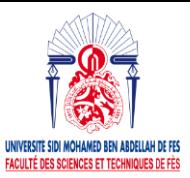

**Optim Technique** 

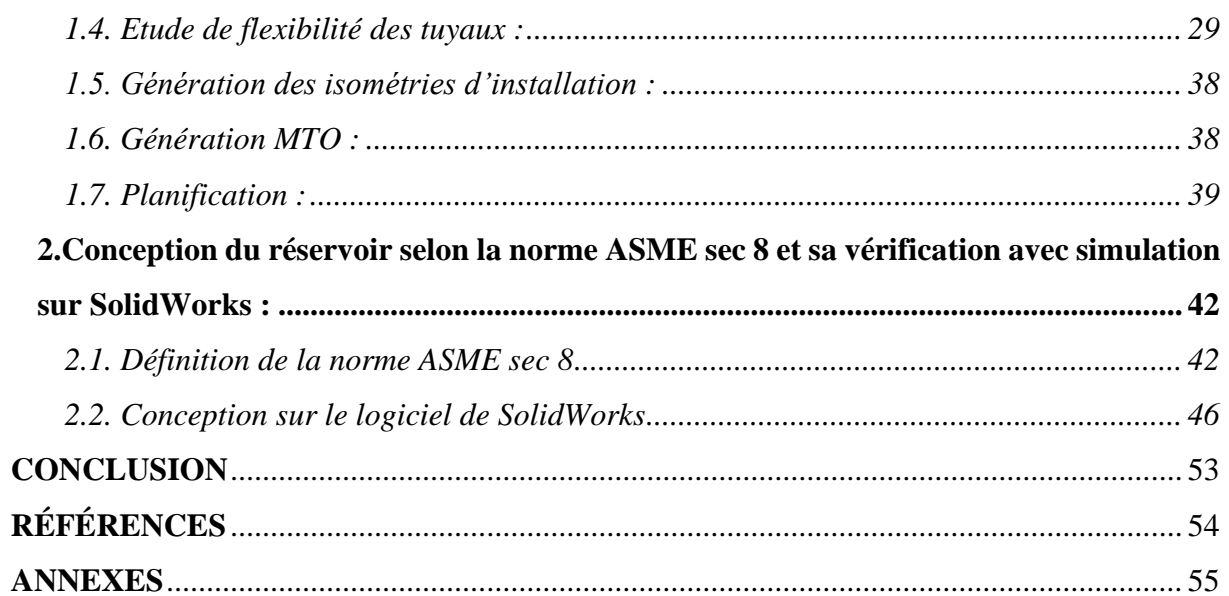

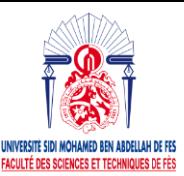

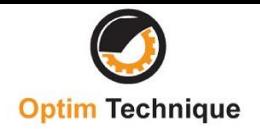

### **INTRODUCTION GÉNÉRALE**

<span id="page-11-0"></span>Dans mon période du stage J'ai concerné à travailler sur deux sujets, installation de la station de compression DAP lines 107D comme sujet principal, et comme sujet secondaire la conception d'un réservoir selon la norme ASME.

Le première chapitre il vas être sur la définition d'accueil de la société qui donne domaine et secteurs du travail de la société, évolution de la société depuis sa création, l'organigramme, fiche signalétique, clients et fournisseurs de la société.

En suite j'ai cité dans le deuxième chapitre la définition de la démarche de la société pour faire une installation de tuyauterie, et définition la problématique et contexte de mon projet, installation de la centrale d'air comprimé et la conception du réservoir selon la norme ASME.

Finalement j'ai fini mon rapport par un chapitre d'application de la démarche pour réaliser la centrale d'air comprimé et sa planification, puis la conception d'un réservoir selon la norme ASME et sa conception sur le logiciel SolidWorks.

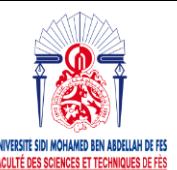

#### <span id="page-12-0"></span>**CHAPITRE I : PRESENTATION DE L'ORGANISME D'ACCUEIL** 1.Introduction :

<span id="page-12-1"></span>Ce chapitre sera consacré à la présentation de l'organisme d'accueil et ses activités, son organigramme, fiche signalétique, clients et

### <span id="page-12-2"></span>2.Présentation du OPTIM TECHNIQUE :

OPTIM TECHNIQUE est une société de forme juridique société à responsabilité limitée crée le 2013, et il est une entreprise à forte croissance sur un marché mature. Toujours en avance dans ses développements et spécialisée dans l'ingénierie, les études et la réalisation des projets clés en main dans plusieurs domaines, à savoir :

-Automatisation des procédés industriels (systèmes de contrôle commande) ;

-Electricité industrielle MT/BT et mise en armoire ;

-Installation fluides (tuyauterie industrielle : air, eau vapeur, incendie ...) ;

-Audit énergétique ;

-Air comprimé ;

### 3.Les principaux secteurs de OPTIM TECHNIQUE :

#### **Automatisme industriel et instrumentation**

Des études de la conception à la simulation, de la réalisation à la mise en service et à la maintenance, OPTIM TECHNIQUE propose des solutions novatrices automatisées qui intègrent robotique et informatique industrielle. Avec intégration d'automates programmables, de systèmes numériques de conduites centralisées.

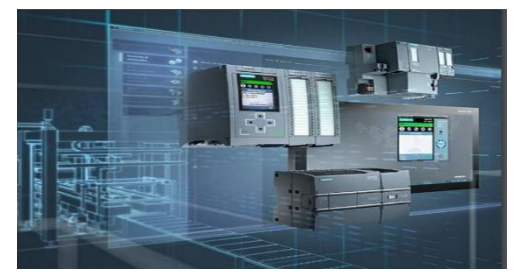

Figure 1.Automatisme industriel et instrumentation

#### **Electricité Industrielle**

De l'étude à la réalisation des projets en Electricité industrielle :

• Réalisation et câblage des armoires électriques dans leur ateliers.

• Réalisation et équipement des tableaux généraux basse tension (TGBT).

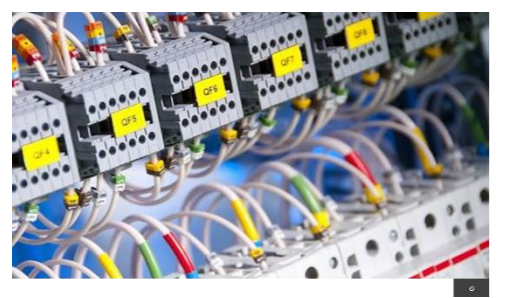

Figure 2*.* Electricité Industrielle

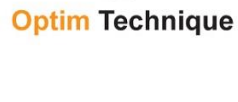

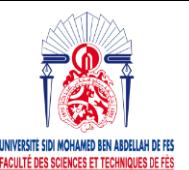

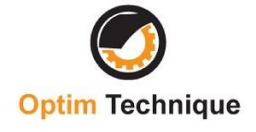

Nous nous chargeons de la pose des chemins de câble, des passages de câbles, des raccordements aux API/capteurs/actionneurs.

#### **Plomberie**

OPTIM TECHNIQUE réalise des travaux de plomberie sur sites industriels et tertiaires.

-Distribution et installation de réseaux air comprimé, d'eau froide, eau chaude et gaz

-Conception, réalisation, tube inox, tube galvanise, tube aluminium, serti ou soudé, PPR, PVC,

-PER (polyéthylène réticulé) ;

-Installation des équipements ;

-Canalisation eau usée, eau vanne, eau pluviale ;

-Chauffe-eau solaire ;

#### **Air comprimé, vide industriel, production d'azote ou d'oxygène**

-Etudier, concevoir, réaliser et maintenir les installations d'air comprimé :

-Dimensionnement des compresseurs, sécheurs, réservoirs et réseaux d'air comprimé

-Aménagement et réaménagement des locaux de production d'air comprimée

-Audit des installations existantes

-Réalisation de réseaux d'alimentation de vos postes de travail : tuyauteries et accessoires de distribution

-Les solutions que nous pouvons optimiser en réponse à vos besoins, dans le respect de la

règlementation en vigueur et l'application de référentiels contractuels

-Etudier, concevoir, réaliser et maintenir des dispositifs de protection incendie :

-Détection incendie

-Réseaux RIA, installations sprinklers

-Robinet d'incendie armé RIA / Poteau incendie

-Réseau d'extinction par gaz inerte

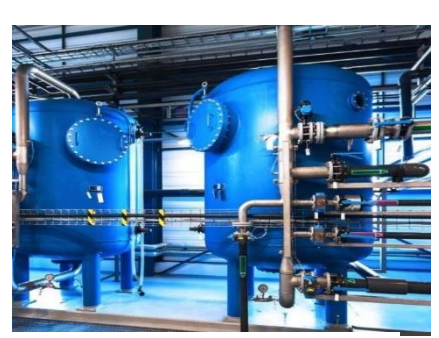

Figure 3.installation de réseaux 7 air comprimé

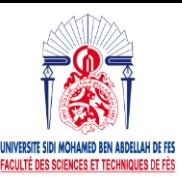

**Mémoire Projet de Fin d'Etudes** 

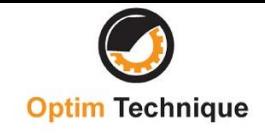

### <span id="page-14-0"></span>4.Evolution de la société :

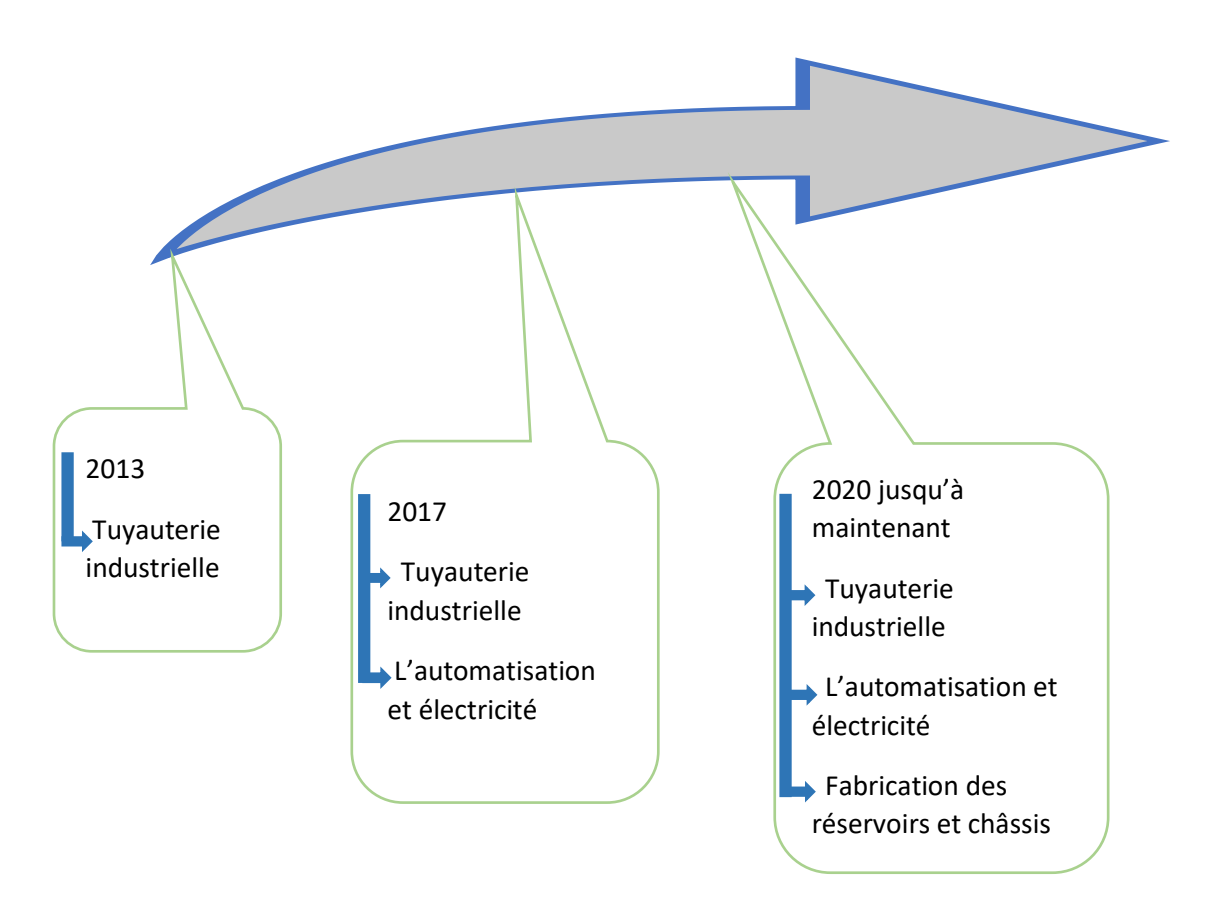

Figure 4.Evolution de la société

<span id="page-14-1"></span>5.Clients et fournisseurs de la société : Clients de la société :

- ➢ JESA
- ➢ SNEP
- ➢ DANONE
- ➢ VIVO GAZ
- ➢ AFRIQUIA GAZ

#### Fournisseurs de la société :

Pour réaliser son activité la société OPTIM TECHNIQUE s'approvisionne de différents fournisseurs à savoir :

 $\triangleright$  GROS INOX : la distribution inox, fer, tôle

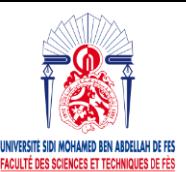

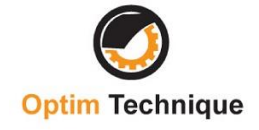

- ➢ ALPHA INOX chaudronnerie, tuyauterie inox équipements pour industries agroalimentaire et pharmaceutique
- ➢ ATCOMA : constructions métalliques chaudronnerie
- ➢ SANILEC : vente de matériel sanitaire, chauffage et robinetterie
- ➢ SOFA distribution en gros de matériel électrique
- ➢ ATLAS COPCO commerce de matériel à air comprimé et hydraulique

<span id="page-15-1"></span>6.Fiche signalétique d'OPTIM TECHNIQUE :

La fiche signalétique donnée par le tableau regroupe quelques informations pratiques sur l'organisme

<span id="page-15-0"></span>Tableau 1.Fiche signalétique d'OPTIM TECHNIQUE

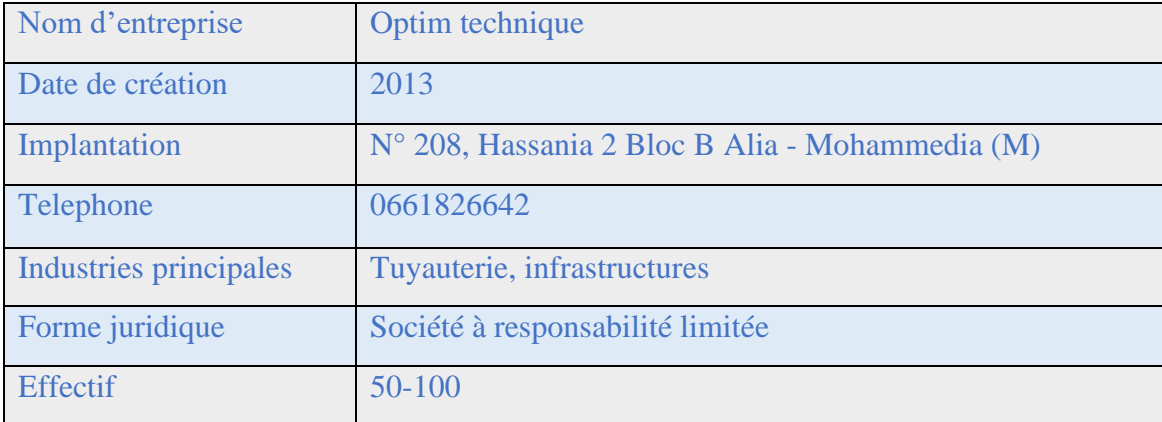

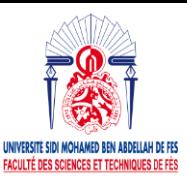

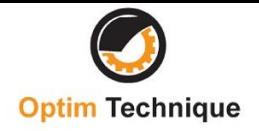

### <span id="page-16-1"></span>7.Organigramme de la société :

L'organisation au sein de l'entreprise OPTIM TECHNIQUE est caractérisée par un équilibrage dans la structure organisationnelle et fonctionnelle, ce qui engendre les départements suivants :

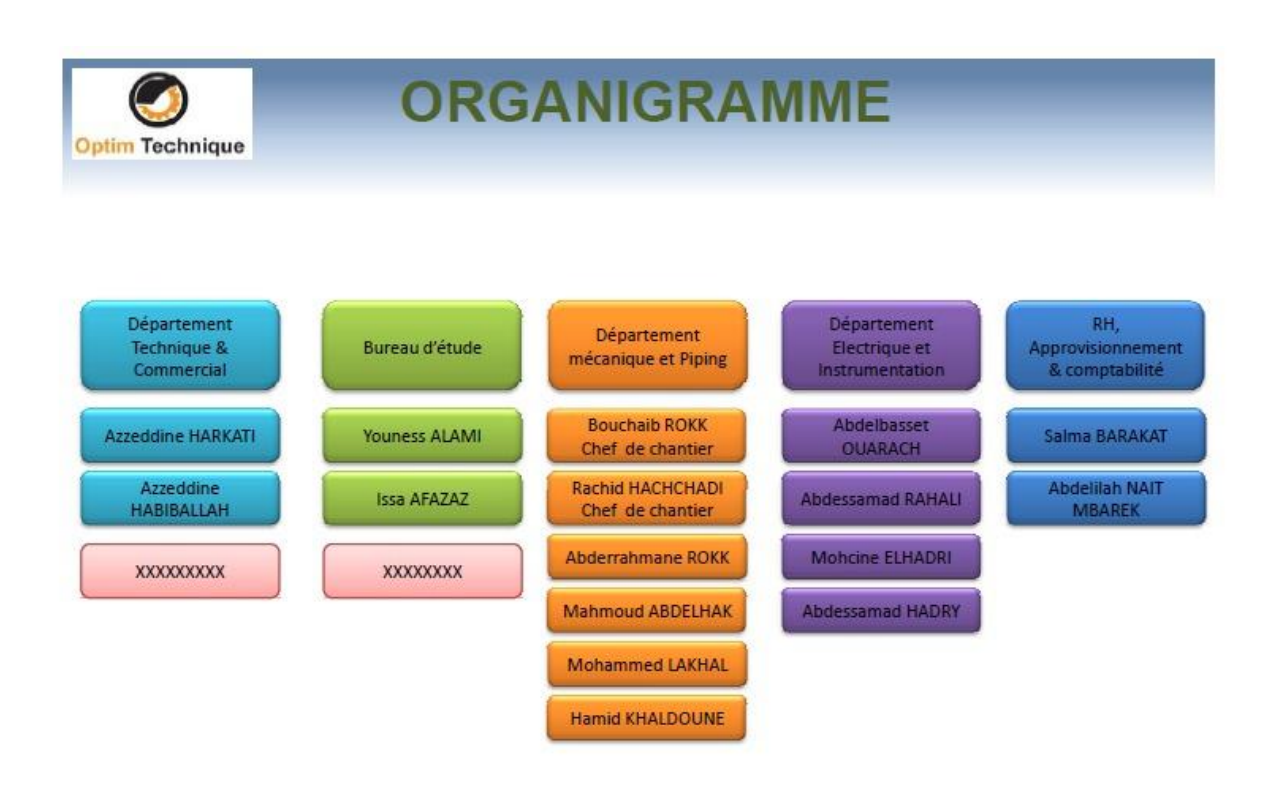

<span id="page-16-0"></span>Figure 5.Organigramme d'OPTIM TECHNIQUE

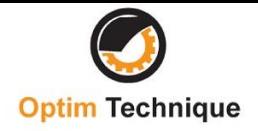

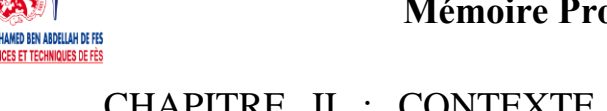

### <span id="page-17-0"></span>CHAPITRE II : CONTEXTE DU PROJET, APPROCHE ET MÉTHODOLOGIE

### <span id="page-17-1"></span>1.INTRODUCTION

Ce chapitre sera consacré au processus d'installation. En suite à la présentation de contexte du

projet, son cahier des charges et la méthodologie de travail à suivre. Enfin, je vais présenter

les différents outils utilisés tout au long du projet.

### <span id="page-17-2"></span>2.CONTEXTE DU PROJET

#### <span id="page-17-3"></span>2.1. La problématique :

Afin de mieux suivre le projet dans son intégralité, il est nécessaire de bien cerner la problématique avant d'entamer toute autre action. La meilleure méthode pour cela est la méthode QQOQCP.

La méthode QQOQCP est une méthode d'analyse formelle, critique et constructive basée sur le questionnement.

En résumé, le but de cette méthode est d'obtenir un ensemble d'informations pour comprendre quelles sont les raisons ou les causes principales d'une situation ; d'identifier clairement et de manière structurée les aspects à traiter ou à améliorer.

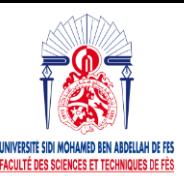

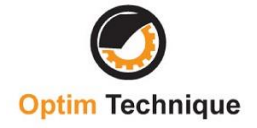

<span id="page-18-0"></span>Tableau 2.L'analyse QQOQCP

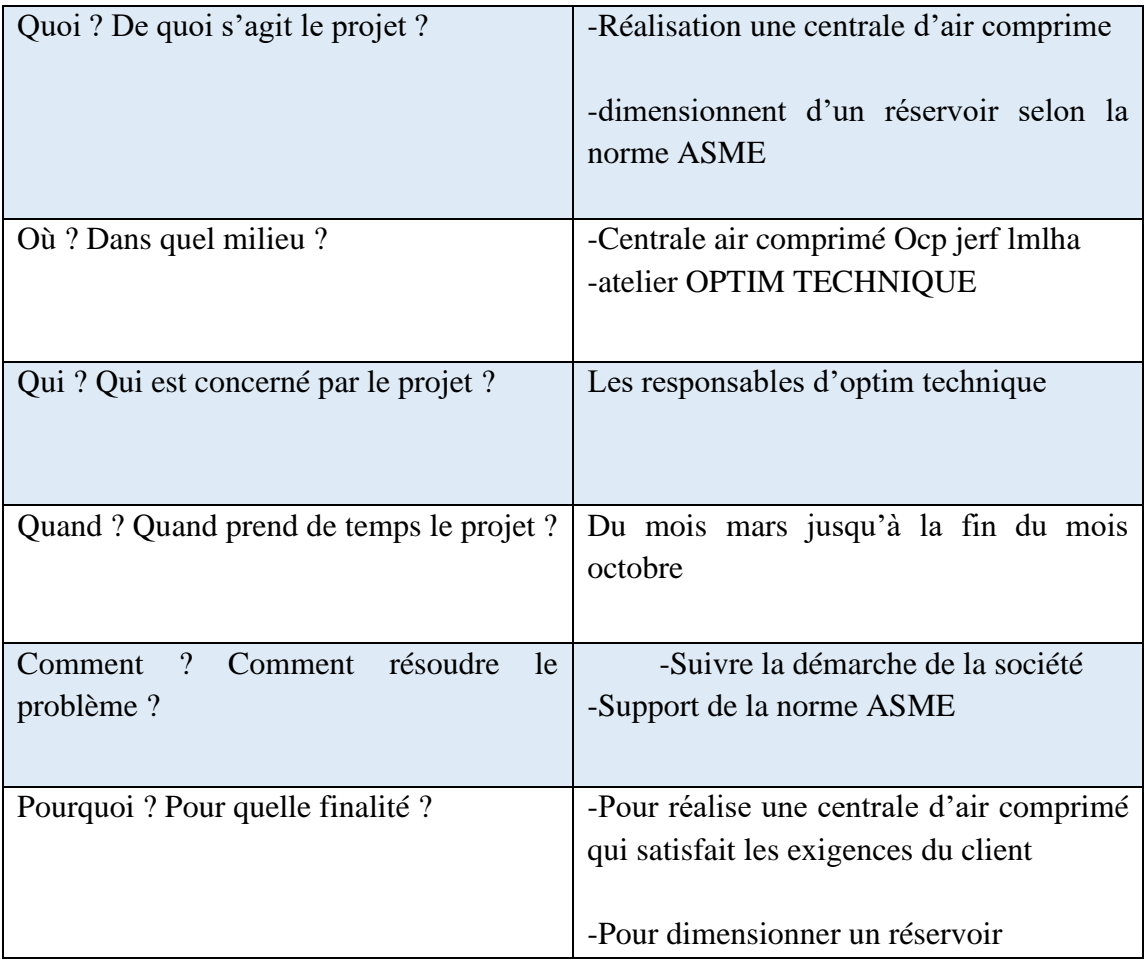

### <span id="page-18-1"></span>2.2. Définition du problème

Le projet traite deux partie, l'une l'étude d'une installation d'air comprimé, et l'autre dimensionnent d'un réservoir selon la norme ASME et sa vérification par simulation sur SolidWorks

Etude d'installation concerner, il s'agit d'installation d'air comprimé. A savoir-faire les étapes installations et l'étude de flexibilité de tuyauterie

Air comprimé est de plus en plus utilisé par l'industrie ou les services grâce à sa souplesse de mise en œuvre ; les impératifs économiques incitent les utilisateurs à mieux anticiper les coûts de production afin de maîtriser les dépenses en énergie et en maintenance.

Au fur et à mesure que les utilisations de l'air comprimé se développent, les industriels installent dans leurs usines ou sur leurs chantiers des centrales d'air comprimé et des réseaux de distribution.

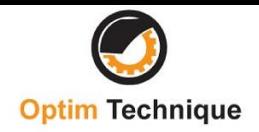

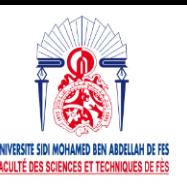

#### <span id="page-19-0"></span>2.3. Secteurs d'utilisations :

L'air comprimé industriel est souvent employé comme une source d'énergie et d'air actif. En effet, il peut entraîner des engins pneumatiques, tels que des marteaux, des foreuses, des meuleuses ou des clés à choc et l'air actif pouvant être en contact direct avec le produit, doivent être sèches, propres et non contaminées. Lorsque les fabricants issus de l'industrie chimique veulent garantir la qualité de leurs produits, ils doivent utiliser un air comprimé ne présentant aucune trace d'huile. Cette forme d'aire est également indispensable dans la production automobile, car elle est essentielle pour la création de véhicules de qualité supérieure. Dans l'industrie, surtout dans les travaux de construction, les lignes de production, les interventions mécaniques ou la voirie, l'air comprimé est largement utilisé. Dans le secteur agroalimentaire, il est employé pour la manutention des produits, les lames d'air, les machines de remplissage agroalimentaires, les pompes à fluide et le conditionnement.

#### **Composants d'une unité de production d'air comprimé**

- Des compresseurs actionnés par des moteurs électriques.
- Séparateur d'huile et de condensats.
- Réservoir tampon.
- Sécheur.
- Des filtres à particules.

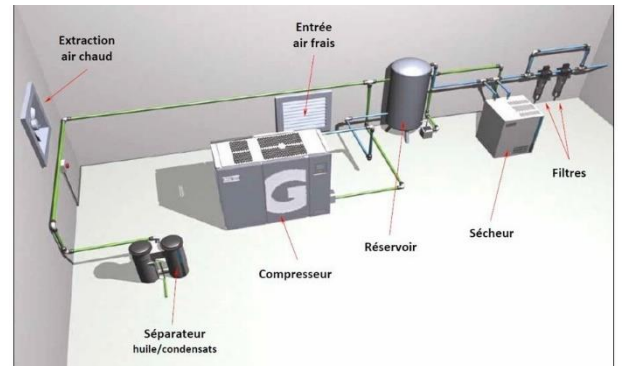

Figure 6. Composants d'une unité de production d'air comprimé

Et dans notre cas on a la centrale d'air a un but de transmettre deux services :

Service BB1 : service d'air comprimé, sécher et filtrer à l'aide aux l'instrumentations comme,

le sécheur et les filtres...

Service BD2 : service d'air comprimé.

#### <span id="page-19-1"></span>3.APPROCHE ET MÉTHODOLOGIE :

#### <span id="page-19-2"></span>3.1. La démarche à suivre :

J'ai utilisé la démarche de la société qui peut être décrite comme étant un processus structuré de résolution des problèmes qui se fonde sur ce domaine :

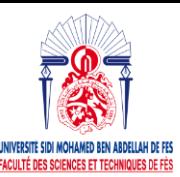

**Mémoire Projet de Fin d'Etudes** 

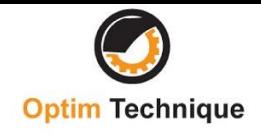

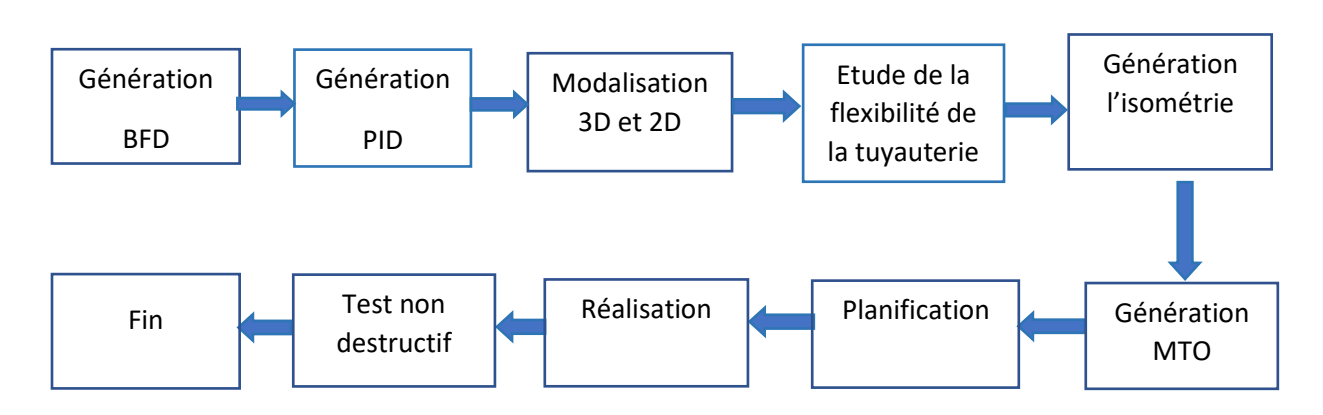

Figure 7.Méthodologie de travail de la société

### <span id="page-20-0"></span>3.2. Génération BFD :

Le schéma BFD, ou schéma fonctionnel, est un document fondamental de la voie d'accès décrivant l'ensemble des enchaînements ou étapes (réaction, séparation, mise en forme...) qui conduisent des matières premières au produit fini.

### <span id="page-20-1"></span>3.3. Génération PID :

Un schéma P&ID est un schéma qui permet de décrire l'ensemble du circuit de tuyauterie et d'instrumentation d'une installation. En effet, pour concevoir une usine de procédés que ce soit une raffinerie de pétrole, une centrale thermique ou encore une machine spéciale faisant nécessitant de la tuyauterie et des instruments de mesure industriels, des schémas P&ID sont souvent utilisés. Conçus par des ingénieurs spécialisés en contrôle process et instrumentation, les schémas P&ID peuvent aussi être utilisés en phase d'exploitation afin de permettre aux exploitants de comprendre le fonctionnement global du système.

### <span id="page-20-2"></span>3.4. Modélisations 2D et 3D :

Modélisation suivant les contraintes en espace et les exigences

#### du client

- Contraintes du local :

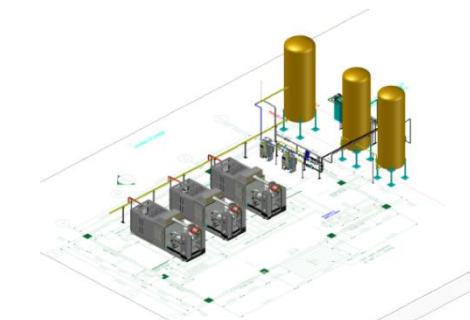

*Figure 8.Modélisations 2D et 3D*

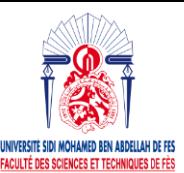

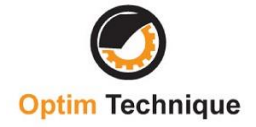

#### <span id="page-21-0"></span>*Tableau 3.Dimensions du local*

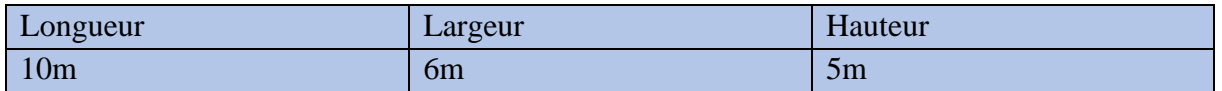

- Exigences du client :

Catalogue de cahier de la charge qui contient les spécifications du pipeline et les

instrumentations du réseau.

#### <span id="page-21-1"></span>3.5. Etude la flexibilité de la tuyauterie sur le logiciel CAESAR :

Après avoir examiné la faisabilité du support, l'analyste du client concerné nous donne un rapport. Ce rapport contient une évaluation étayée par des captures d'écran, des commentaires et des conclusions concernant le choix des instruments.

**Vert :** Valide. **Orange :** A risque. **Rouge :** Invalide.

#### <span id="page-21-2"></span>3.6. Génération du MTO :

Le prélèvement de matériaux (MTO) est un terme utilisé dans l'ingénierie et la construction et fait référence à une liste de matériaux avec des quantités et des types (tels que des nuances d'acier spécifiques) qui sont nécessaires pour construire le réseau du pipeline. Cette liste est générée par l'analyse le plan de conception (DWG).

### <span id="page-21-3"></span>3.7. Génération l'ISOMÉTRIE

L'isométrie est une méthode de représentation en perspective d'un objet réel. Les plans isométriques sont employés dans les dessins industriels ou dessins techniques. En tuyauterie industrielle, les plans isométriques servent à la préfabrication et au montage des tuyauteries.et pour un but de faciliter la tâche de chef chantier

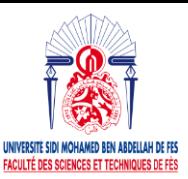

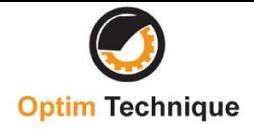

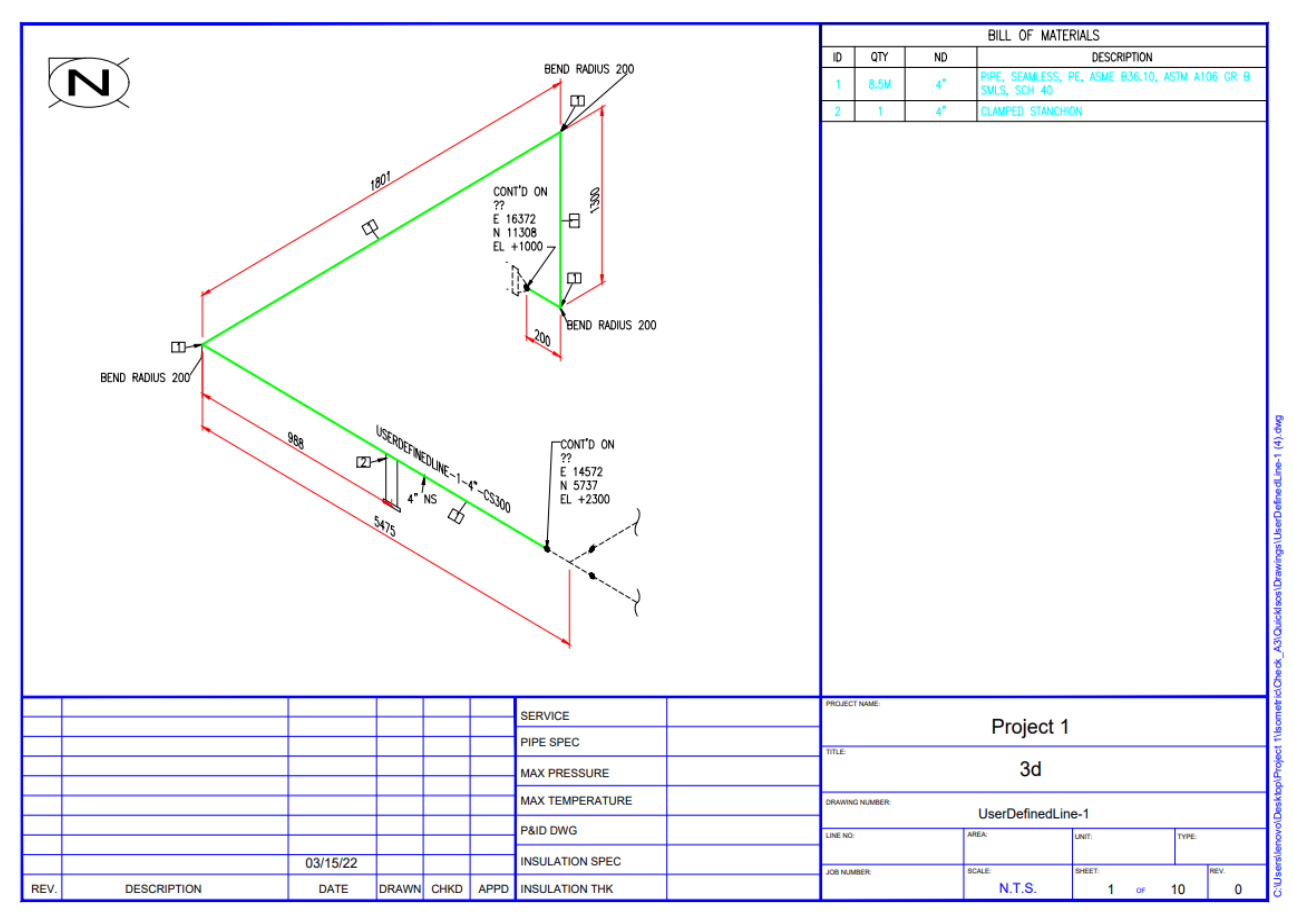

<span id="page-22-0"></span>*Figure 9.Isomérie*

<span id="page-22-1"></span>3.8. Réalisation sur le plan du chantier : Moyens :

#### **Creusage :**

![](_page_22_Picture_7.jpeg)

*Figure 10.Opération du creusage*

![](_page_23_Picture_0.jpeg)

![](_page_23_Picture_1.jpeg)

![](_page_23_Picture_2.jpeg)

#### **Montage :**

-Avec soudage et boulonnage :

![](_page_23_Picture_5.jpeg)

*Figure 11.Montageavec boulonnage Figure 12.Montage avec soudage*

-Avec système d'airnet

![](_page_23_Picture_8.jpeg)

![](_page_23_Picture_9.jpeg)

**Supportages :**

*Figure 13.Montage avec système d'airnet*

![](_page_23_Picture_12.jpeg)

*Figure 14.Système de supportage*

![](_page_24_Picture_0.jpeg)

![](_page_24_Picture_2.jpeg)

<span id="page-24-0"></span>3.9. Vérification Les Dommages Sans Dommages : Essais Non Destructifs Pour Les Tuyaux En Acier Inoxydable (tous les tests sont exigé par les clients) : Il existe une méthode d'inspection appelée contrôle non destructif pour tuyaux en acier

inoxydable les types d'essais non destructifs les plus utilisés pour les tuyaux en acier inoxydable sont inclus :

**Test visuel direct** : est un contrôle suffisant pour la détection des défauts débouchant en surface et surtout des hétérogénéités locales et superficielles (taches de différentes natures)

**Ultrasons (UT) :** Détecter, imager et localiser les fissures grâce aux ondes acoustiques

Test par ultrasons (UT) est réalisée à l'aide d'ondes sonores. Le son se déplace linéairement dans le métal et l'onde sonore se reflète dans la transition entre les deux matériaux. Ce phénomène est utilisé pour détecter des irrégularités. Tous les matériaux pénétrables par ultrasons conviennent à cette *Figure 15.Test ultrasons* méthode : métal, aluminium, cuivre, inox, etc.

![](_page_24_Picture_8.jpeg)

Test par ultrasons peut détecter des défauts dans la profondeur du matériau avec différents matériaux sur toute la plage d'épaisseur sans test destructif. L'échographie est également plus rapide que la radiographie. Applications : Mesure d'épaisseur de paroi, détection de fissures, détection de soudure, détection de corrosion.

**Radiographie (RT) :** Voir dans les matériaux

et déceler les défauts par rayons X et gamma

La Radiographie X ou γ (gamma) est une méthode de contrôle des matériaux en volume qui utilise les rayonnements électromagnétiques de faible longueur d'onde (X ou γ).

![](_page_24_Picture_14.jpeg)

*Figure 16.Test radiographie*

![](_page_25_Picture_0.jpeg)

![](_page_25_Picture_2.jpeg)

L'image argentique ou numérique obtenue

permet d'identifier les manques de densité d'une pièce où sont localisés les défauts. Cette technique

est utilisée dans les différents types de soudure.

**Ressuage (PT) :** Utiliser la mécanique des fluides pour débusquer les défauts des matériaux

Il s'agit d'une méthode de contrôle des matériaux qui permet de détecter et de localiser des discontinuités de surface. Utilisez un agent pénétrant pour pénétrer la zone endommagée. Ensuite, montrez la partie endommagée par l'agent d'affichage.

![](_page_25_Picture_8.jpeg)

*Figure 17.Test du ressuage*

Applications : tous matériaux non poreux, inspection de surface de soudage, soudage de supports, etc.

**Test magnétique (MT)** : peut identifier les défauts directement sous la surface. Cela ne peut être fait que dans des nuances d'acier magnétisables. Les matériaux sont testés à l'aide de champs magnétiques et d'encres de test. Des fissures, des défauts de fixation, etc. interfèrent avec le champ magnétique.

Applications : inspection de surface de soudure, tuyaux en acier inoxydable haute pression, soudage de supports, œillets de levage, accessoires d'élingue, etc.

#### <span id="page-25-0"></span>Outils de travail :

-**Autocad Plant 3D** pour faire la modélisation 2D et 3D

-**Caesar 2** pour l'étude de vérification la flexibilité du pipeline où il y a les supports

![](_page_26_Picture_0.jpeg)

![](_page_26_Picture_2.jpeg)

### <span id="page-26-1"></span>**CHAPITRE III : MISE EN APPLICATION LA DEMARCHE SUR DE DAP LIGNES 107D/E/F ET CONCEPTION DU RÉSERVOIR**

### <span id="page-26-3"></span><span id="page-26-2"></span>1.Mise en application la démarche sur DAP lignes 107D/E/F 1.1. Génération du BFD de la centrale :

Le BFD Qui nous concerne, c'est faire installation d'un central d'air comprimé tel qu'à l'entrée du bloc, on trouve l'air à 1 bar et à la sortie du bloc, on trouve deux services plant air et instrument air ont 11 bars.

![](_page_26_Figure_6.jpeg)

<span id="page-26-0"></span>*Figure 18.BFD de la centrale d'air comprimé*

### <span id="page-26-4"></span>1.2. Génération du PID de la centrale :

Le PID de cette centrale est fournie par JESA. Ce PID nous donne les instrumentations quille constitue le circuit.

![](_page_27_Picture_0.jpeg)

![](_page_27_Picture_2.jpeg)

![](_page_27_Figure_3.jpeg)

*Figure 19.PID de la centrale d'air comprimé*

#### <span id="page-27-0"></span>1.3. Modalisation 2D et 3D de la centrale :

Après les exigences du client concernant les instrumentations nécessaires pour construire le central on passe à la modélisation 2D et 3D du central sous Autocad plant 3D.

![](_page_27_Figure_7.jpeg)

*Figure 20.Modilisation 3D et 2D de la centrale d'air comprimé*

![](_page_28_Picture_0.jpeg)

![](_page_28_Picture_2.jpeg)

#### <span id="page-28-0"></span>1.4. Etude de flexibilité des tuyaux :

#### 1.4.1. Description de logiciel CAESAR II :

 CAESAR II est un logiciel de calcul et d'analyse de stress dans des conditions statiques et dynamiques des systèmes de n'importe quelle complexité de tuyauterie développé par INTERGRAPH pour satisfaire les besoins des compagnies impliquées dans la conception de tuyauteries industrielles.

 C'est un logiciel Flexible et techniquement reconnu pour la qualité de ces résultats, Depuis son introduction en 1984 jusqu'à la sortie de sa dernière version CAESAR II en 2019, il est devenu le logiciel de flexibilité et d'analyse du stress le plus couramment utilisé au monde. Ce logiciel constitue la référence en matière d'analyse de contrainte et permet d'évaluer les réponses et les efforts structuraux des réseaux de tuyauterie ainsi de vérifier leur dimensionnement en conformité avec les principaux codes utilisé dans l'industrie. CAESAR II permet de développer rapidement les modèles d'analyse, il indique aussi clairement les zones à problèmes et dispose également de modèles de contrainte à code de couleur et des déplacements animés pour les différents cas de charges.de plus César II est premier et le seul qui possède un lien bidirectionnel de l'industrie entre la conception de l'usine CAO et l'analyse technique. Ce lien vers CADWorx Plant permet le passage de données de conception et d'analyse entre ces paquets sans perte de données. Les domaines d'application du logiciel CAESAR II sont :

-Conception d'installation, Tuyauterie et équipement

- Pétrochimie, Chimie et énergie

- Service de construction et architecture

#### Interprétation avec CAESAR II

Les "contraintes du Code" sont celles qui sont spécifiquement traitées par le Code tuyauterie sous pression B31 traitent des contraintes de flexion (et des contraintes de torsion) dues à la

dilatation/contraction thermique et ils traitent également de la contrainte de flexion longitudinale (due au poids) ajoutée à la contrainte de pression longitudinale.

Donc l'étude se fait par le calcul de ratio qui est égal au rapport de la contrainte du code diviser par la contrainte admissible qui doit être inférieure à 1.

![](_page_29_Picture_0.jpeg)

![](_page_29_Picture_2.jpeg)

#### Ratio=contrainte du code/contrainte admissible

#### 1.4. 2.Modélisation et analyse :

Dans la partie de la modélisation et analyse sous CAESAR 2 on traite pour chaque réseau les déplacements maximaux et leurs positions, et l'analyse du ratio.

![](_page_29_Picture_6.jpeg)

*Figure 21.Modélisation du pipeline sur CAESAR 2*

#### <span id="page-29-0"></span>Service BB1 : Plant Air

Matière du pipeline : L'acier inoxydable 316

Matière de vanne : L'acier inoxydable 316

Condition d'écoulement : 11 Kg/cm2g@ 90°C (156.5 psig @ 194°F);

#### ➢ **Réseau de tuyauterie 1, modélisation et interprétation**

#### **Modélisation et simulation :**

![](_page_29_Figure_14.jpeg)

*Figure 22..Simulation avec l'écoulement du fluide par CAESAR 2*

![](_page_29_Figure_16.jpeg)

*Figure 23.Modélisation du pipeline par CAESAR 2*

![](_page_30_Picture_0.jpeg)

![](_page_30_Picture_2.jpeg)

#### **Déplacements maximaux**

![](_page_30_Figure_4.jpeg)

*Figure 24.déplacement maximal dx*

<span id="page-30-0"></span>*Tableau 4.Déplacement maximal du pipeline*

![](_page_30_Picture_119.jpeg)

![](_page_30_Figure_8.jpeg)

*Figure 25.déplacement maximal dy*

![](_page_30_Figure_10.jpeg)

*Figure 26..déplacement maximal dz*

#### **Analyse et calcule du ratio**

<span id="page-30-1"></span>*Tableau 5.Etude de la contrainte du code*

![](_page_30_Picture_120.jpeg)

![](_page_30_Figure_15.jpeg)

*Figure 27.Contrainte du code maximale*

#### **Interprétation**

On voit que le ratio et acceptable, alors le réseau de tuyauterie est dimensionné.

![](_page_31_Picture_0.jpeg)

![](_page_31_Picture_2.jpeg)

#### ➢ **Réseau de tuyauterie 2, modélisation et interprétation**

#### **Modélisation et simulation :**

![](_page_31_Picture_5.jpeg)

*Figure 29.Simulation d'écoulement du fluide par CAESAR*

#### **Déplacements maximaux :**

![](_page_31_Picture_8.jpeg)

*Figure 28.Modélisation du pipeline par CAESAR*

![](_page_31_Picture_10.jpeg)

*Figure 30.Déplacement maximal dx*

![](_page_31_Picture_12.jpeg)

*Figure 31.déplacement maximal dy*

![](_page_31_Figure_14.jpeg)

*Figure 32.déplacement maximal dz*

<span id="page-31-0"></span>*Tableau 6.Déplacement maximal du pipeline*

![](_page_31_Picture_103.jpeg)

![](_page_32_Picture_0.jpeg)

![](_page_32_Picture_2.jpeg)

#### **Analyse et calcul du ratio :**

<span id="page-32-0"></span>*Tableau 7.Etude de la contrainte du code*

![](_page_32_Picture_97.jpeg)

![](_page_32_Figure_6.jpeg)

*Figure 33.Contrainte du code maximale*

#### **Interprétation :**

On voit que le ratio et acceptable, alors le réseau de tuyauterie est dimensionné.

#### ➢ **Réseau de tuyauterie 3, modélisation et interprétation**

#### **Modélisation et simulation :**

![](_page_32_Picture_12.jpeg)

*Figure 34.Modélisation du pipeline par CAESAR*

![](_page_32_Picture_14.jpeg)

*Figure 35.Simulation d'écoulement du fluide par CAESAR*

![](_page_33_Picture_0.jpeg)

![](_page_33_Picture_2.jpeg)

#### **Déplacements maximaux :**

#### <span id="page-33-0"></span>*Tableau 8.Déplacement maximal du pipeline*

![](_page_33_Picture_112.jpeg)

![](_page_33_Figure_6.jpeg)

#### **Analyse et calcul du ratio :**

<span id="page-33-1"></span>*Tableau 9.Etude de la contrainte du code*

![](_page_33_Picture_113.jpeg)

![](_page_33_Figure_11.jpeg)

*Figure 38.Déplacement maximal dx*

![](_page_33_Picture_13.jpeg)

*Figure 36.Déplacement maximal dz Figure 37.Déplacement maximal dy*

![](_page_33_Figure_15.jpeg)

*Figure 39.Contrainte du code maximale*

![](_page_34_Picture_0.jpeg)

![](_page_34_Picture_1.jpeg)

![](_page_34_Picture_2.jpeg)

#### Service BD2 : Instrument Air

Matière du pipeline : 316/316L Acier inoxydable.

Matière de vanne : 316 Acier inoxydable.

Condition d'écoulement : 13.83 Kg/cm2g@ 204°C (SS316) (180psig @ 400°F)

#### ➢ **Réseau de tuyauterie 4, modélisation et interprétation**

#### **Modélisation et simulation :**

![](_page_34_Figure_9.jpeg)

*Figure 41.Modélisation du pipeline par CAESAR 2*

![](_page_34_Picture_11.jpeg)

*Figure 40.Simulation d'écoulement du fluide par CAESAR 2*

#### **Déplacements maximaux :**

<span id="page-34-0"></span>*Tableau 10.Déplacement maximal du pipeline*

![](_page_34_Picture_127.jpeg)

![](_page_34_Figure_16.jpeg)

*Figure 42.Déplacement maximal dy*

![](_page_34_Figure_18.jpeg)

*Figure 44.Déplacement maximal dx*

![](_page_34_Figure_20.jpeg)

*Figure 43.Déplacement maximal dz*

![](_page_35_Picture_0.jpeg)

![](_page_35_Picture_2.jpeg)

#### **Analyse et calcul du ratio :**

<span id="page-35-0"></span>*Tableau 11.Etude de la contrainte du code*

![](_page_35_Picture_89.jpeg)

![](_page_35_Figure_6.jpeg)

*Figure 45.Contrainte du code maximale*

#### **Interprétation :**

On voit que le ratio et acceptable, alors le réseau de tuyauterie est dimensionné.

#### ➢ **Réseau de tuyauterie 5, modélisation et interprétation**

#### **Modélisation et simulation :**

![](_page_35_Picture_12.jpeg)

*Figure 46.Simulation d'écoulement du fluide par CAESAR 2 Figure 47.Modélisation du pipeline par CAESAR 2*

![](_page_35_Picture_14.jpeg)

![](_page_36_Picture_0.jpeg)

![](_page_36_Picture_2.jpeg)

#### **Déplacements maximaux :**

<span id="page-36-0"></span>![](_page_36_Picture_137.jpeg)

Nœud 19 31 29

![](_page_36_Picture_138.jpeg)

![](_page_36_Figure_6.jpeg)

#### **Analyse et calcul du ratio :**

#### <span id="page-36-1"></span>*Tableau 13.Etude de la contrainte du code*

![](_page_36_Picture_139.jpeg)

![](_page_36_Picture_10.jpeg)

*Figure 48.Déplacement maximal dx*

![](_page_36_Figure_12.jpeg)

![](_page_36_Picture_14.jpeg)

*Figure 51.Contrainte du code maximale*

#### **Interprétation :**

On voit que le ratio et acceptable, alors le réseau de tuyauterie est dimensionné.

![](_page_37_Picture_0.jpeg)

![](_page_37_Picture_2.jpeg)

### <span id="page-37-1"></span>1.5. Génération des isométries d'installation :

Les isométries générées sont figurées sur **l'annexe 1**.

### <span id="page-37-2"></span>1.6. Génération MTO :

D'après l'isométrie et le catalogue fournit par JESA **(voir l'annexe 4)** on peut définir notre MTO suivante :

#### <span id="page-37-0"></span>*Tableau 14.MTO*

![](_page_37_Picture_326.jpeg)

![](_page_38_Picture_0.jpeg)

![](_page_38_Picture_2.jpeg)

#### <span id="page-38-1"></span>1.7. Planification :

Dans cette étape on se base sur les méthodes PERT et Gantt pour planifier l'excusions du projet.

Les tache de projet :

- -A : Etude préliminaire de projet
- -B : les détails d'ingénierie (GAD, ISOS…)
- -C : Achat du matériel et stockage
- -D : installation de chantier (plan base de vie, ouverture de chantier, construction du local)
- -E : Manutention et pose matériel
- -F : Installation du pipeline
- -G: Tach up(nettoyage)

#### -H: NDT

#### <span id="page-38-0"></span>*Méthode PERT : Tableau 15.Planification avec méthode PERT*

![](_page_38_Picture_187.jpeg)

![](_page_39_Picture_0.jpeg)

![](_page_39_Picture_2.jpeg)

![](_page_39_Figure_3.jpeg)

<span id="page-39-0"></span>*Figure 52.Planification avec méthode PERT*

Les tâches critiques :

#### A-D-E-F-G-H

#### *Méthode Gantt :*

Pour bien comprendre notre planification, nous avons simulé les tâches sous logiciel Ganttproject

![](_page_39_Picture_83.jpeg)

<span id="page-39-1"></span>*Figure 53.Planification sous logiciel Ganttproject*

#### Le chemin critique :

Comme indiqué dans la figure le chemin critique est : A-D-E-F-G-H

![](_page_40_Picture_0.jpeg)

![](_page_40_Picture_2.jpeg)

![](_page_40_Picture_21.jpeg)

<span id="page-40-0"></span>*Figure 54.Chemin critique sous logiciel Ganttproject.*

![](_page_41_Picture_1.jpeg)

![](_page_41_Picture_2.jpeg)

<span id="page-41-0"></span>2.Conception du réservoir selon la norme ASME sec 8 et sa vérification avec simulation sur SolidWorks :

### <span id="page-41-1"></span>2.1. Définition de la norme ASME sec 8

Le code ASME Section VIII Division 1, soumis au Code canadien CSA B51, contient toutes les exigences de conception, de fabrication, d'inspection et de certification pour tous les réservoirs surpression.

#### **Calcul du dimensionnement de récipient sous pression**

Données d'entrée :

Fluide à stocker à l'intérieur du récipient sous pression = air

Type=Parois minces

Volume =  $0.5 \text{ m}^2$ 

Pression= 1.6 MPa

Température = 50 degrés C

#### **Dimensionnement :**

Critères pour récipient sous pression à paroi mince :  $R/t>=10$ 

Nous utiliserons  $R/t = 100$ 

Supposons Epaisseur (t)  $=4$  mm

Donc, Rayon  $(R) = 400$  mm

Volume=0.5 mètre cube =  $pi^*R^2*h + 4/3*pi^*R^3$ 

Donc, hauteur (h)  $= 1000$  mm

#### **Calcul de l'épaisseur de la coque cylindrique du récipient sous pression**

Des données d'entrée :

Allocation de corrosion,  $C = 0.02$  mm

Ainsi, le rayon intérieur après ajustement de la tolérance de corrosion, Ri1=Ri-C=399,98 mm

Efficacité de la soudure  $E1 = 1$  lorsqu'une ouverture est dans la plaque pleine ou dans un

Joint bout à bout de catégorie B.

Matériau de la coque du récipient sous pression suivant AISI Acier inoxydable 304, (**voir l'annexe 2)**

Contrainte d'élasticité R0.02 pour Acier inoxydable 304, S = 205 MPa

Contrainte admissible à la traction pour Acier inoxydable 304, Sm = 515 MPa

![](_page_42_Picture_1.jpeg)

![](_page_42_Picture_2.jpeg)

#### **Équations nécessaires** :

Les équations requises de l'ASME Sec. Huit Div.1 sont,

Épaisseur minimale requise au niveau des cordons de soudure longitudinaux,

E1=P\*Ri1/(S\*E-0.6\*P) ……………………Eq.1

Épaisseur minimale requise au niveau des cordons de soudure circulaires,

E2=P\*Ri1/(2\*S\*E+0.4\*P) ……………………Eq.2

Où,

Et, l'épaisseur de conception minimale requise pour la coque du navire sera E3=Maximum de  $(Eq.1, Eq.2) + C$  … … … … … … … … … … … … Eq.3

En utilisant les données d'entrée de l'Eq.1, nous obtenons,

E1= 3.886mm

En utilisant les données d'entrée de l'Eq.2, nous obtenons,

 $E2 = 1.8$  mm

Maintenant, à partir de l'Eq.3, nous obtenons,

Épaisseur de coque de conception minimale requise, E3 =3.886mm

J'ai initialement supposé l'épaisseur de la coque,  $E = 4$  mm

#### **Calcul de la pression maximale admissible selon les codes ASME Section viii division i.**

La vérification de la pression maximale admissible pour la zone de coque du récipient sous pression à paroi mince est importante du point de vue du dimensionnement ou de la conception du récipient. Nous verrons la méthodologie de calcul conforme à l'ASME section viii division 1 pour notre réservoir.

Les équations requises selon la norme Sec.8 div.1 sont :

Pression longitudinale appliquée à la coque du récipient sous pression (PV),

 $P1 = (S*E*En)/(Ri1+0.6*En)$  …………Eq.1

Pression circulaire appliquée sur la coque PV,

P2= (2\*S\*E\* En) / (Ri1-0.4\* En) ……………Eq.2

Où,

En = Épaisseur nominale de la coque = Épaisseur réelle de la coque – Tolérance de corrosion

![](_page_43_Picture_1.jpeg)

![](_page_43_Picture_2.jpeg)

Ri1 = Rayon intérieur du récipient sous pression compte tenu de la tolérance de corrosion = rayon intérieur réel – tolérance de corrosion

Les directives ASME section huit division 1 disent que,

Pression maximale admissible à l'intérieur du récipient, Pm = Minimum de (P1, P2)

Maintenant, si la pression de travail réelle à l'intérieur du récipient est inférieure à la pression

maximale admissible calculée ci-dessus, on peut en conclure que le PV est sûr.

Ou en d'autres termes, le réservoir doit être en bon état de fonctionnement,

 $P \le Pm$ .

Donnée :

En  $= 4 - 0.02$  (La tolérance de corrosion est supposée selon l'application) = 3,98 mm

Pression interne du récipient sous pression,  $P = 1.6MPa$ 

En appliquant les données ci-dessus aux Eq.1 et Eq.2, nous obtenons,

P1= 1,731 MPa

P2= 3,481 MPa

Donc, Pm=min. (P1, P2) = 1,731 MPa

Nous pouvons voir que P<Pm.

On peut donc conclure que le récipient sous pression est sûr du point de vue du calcul de la pression maximale admissible selon les codes ASME section 8 division 1.

#### **Le tète ellipsoïdale :**

e=P\*D/(2S\*E-0.2\*P) [1]  $e= 1.6*800/(2*205*0.85-0.2*1.6)=3,67$ mm h=D/4=800/4=200mm [2]

![](_page_43_Figure_21.jpeg)

#### **Vérole :**

 $E=P^*Ri/(S^*E-0.6^*P)$  [3]

 $= 1.6*50/(205*0.85-0.6*1.6) = 4mm$ 

![](_page_44_Picture_0.jpeg)

![](_page_44_Picture_2.jpeg)

tr épaisseur requise par le corps ou la tête, en raison de la pression. =  $P^*D/(2S^*E-0.2^*P)$  =  $1.6*400/(2*205*1-0.2*1.6) = 4mm$ 

Soit t=tr+1mm=5mm

d diamètre final de l'ouverture =50 mm

On suppose que ti=1mm

F facteur de correction qui tient compte de la variation de la contrainte de pression, selon l'angle θ du plan considéré, par rapport à l'axe longitudinal du récipient, soit θ =0

 $F = 0.5 (1 - \cos(\theta))2 = 1$ 

t(rn) épaisseur nominale d'ouverture. =  $P^*R/(2S^*E-0.2^*P)$ 

 $= 1.6*25/(2*205*1-0.2*1.6) = 0.1$ mm

Pour renforcer l'épaisseur de vérole

 $tn = t(rn) + 0.9$ mm=1mm

Sn contrainte admissible du matériau de l'ouverture.

Sv contrainte admissible du matériau du récipient.

fr1 facteur de réduction (pas supérieur à 1), qui est égal au quotient entre la contrainte admissible du matériau de la branche Sn et du contenant Sv, soit :

fr1 = min  $(1; Sn / Sv) = 1$  car Sn=Sv.

A=  $tr*d*F+2$  tn\*F\* tr (1-f\*r1) =4\*50=200mm

A2=d(E1\*t-F\*tr) -2\*tn(E1\*t-F\*tr) (1-f\*r1) =50(1\*5-1.4) =50

A1=2(t+tn) (E1\*t-F\*tr) -2\*tn(E1\*t-F\*tr) (1-f\*r1) = 2(5+1) (1\*5-1\*4) =12mm

A2=5(tn-trn) t=5(1-0.1)5=22.5mm

A2=5(tn-trn)tn=5(1-0.1)1=4.5mm

 $A3=5t*ti=515=25$ 

 $A3=5t$ i\*ti=511=5

 $A3=5tn*ti=5$ 

 $A1+A2+A3=59.5$ mm inf a A

Alors on va ajouter une surface complémentaire pour renforcer l'ouverture

Soit te  $=2$ mm

Alors  $A5=(Dp-d-2tn)$  te=140.5

![](_page_45_Picture_0.jpeg)

![](_page_45_Picture_2.jpeg)

Qui nous donne Dp=122mm **(voir l'annexe 3)**

#### **Interprétation :**

C'est vrai que la norme ASME nous donne des résultats théoriques efficaces pour le dimensionnement mais il faut faire d'autre études avec une simulation pour confirmer le dimensionnent pour ce là, je vais faire la conception sur le logiciel de SolidWorks.

<span id="page-45-0"></span>2.2. Conception sur le logiciel de SolidWorks

**Modélisation**

![](_page_45_Picture_8.jpeg)

*Figure 55.Modélisation du réservoir sous SolidWorks*

**Modélisation la fixation** 

![](_page_45_Picture_11.jpeg)

*Figure 56.Réaction de fixation du réservoir*

![](_page_46_Picture_0.jpeg)

![](_page_46_Picture_2.jpeg)

#### **Modélisation de la température**

![](_page_46_Picture_4.jpeg)

*Figure 57.Modélisation de la température appliquée au réservoir*

![](_page_46_Picture_6.jpeg)

*Figure 58.Modélisation de la pression au réservoir*

![](_page_46_Picture_8.jpeg)

*Figure 59.Maillage du réservoir*

**Modélisation de la pression**

**Maillage**

![](_page_47_Picture_0.jpeg)

![](_page_47_Picture_2.jpeg)

#### **Contrainte de van mises**

![](_page_47_Figure_4.jpeg)

*Figure 60.Contrainte de van mises*

#### **Déformation**

![](_page_47_Figure_7.jpeg)

*Figure 61.Simulation de la déformation du réservoir*

![](_page_48_Picture_0.jpeg)

![](_page_48_Picture_2.jpeg)

#### **Déplacement :**

![](_page_48_Figure_4.jpeg)

*Figure 62.Simulation du déplacement du réservoir*

#### **Interprétation**

Critère de von mies est un critère de plasticité, ou critère d'écoulement plastique, est un critère permettant de savoir, sous des sollicitations données, si une pièce se déforme plastiquement ou si elle reste dans le domaine élastique.

#### Condition

On a : σlimite \*Cs >= σvonMises

Soit Coefficient de sécurité  $(CS) = \sigma$ vonMises /  $\sigma$ limite =1

Alors (σlimite) =200MPa < σvonMises=394MPa

On peut dit que notre réservoir il vas passer à la déformation élastique

#### **Conclusion**

C'est vrai que la norme ASME facilite notre calcule, mais on ne peut pas justifier et baser sur la norme ASME comme calcule théorique pour notre dimensionnement pour ce là on va améliorer notre dimensionnement par simulation d'autre matériaux. Et après notre simulation j'ai trouvé le matériau suivant : DIN Acier inoxydable 1.4306 avec Re=400MPa et Rm=600MPa.

![](_page_49_Picture_0.jpeg)

![](_page_49_Picture_2.jpeg)

J'ai obtenu les résultats suivants de notre réservoir :

#### **Maillage**

![](_page_49_Picture_5.jpeg)

*Figure 63..Maillage du réservoir*

**Contrainte de van mises**

![](_page_49_Figure_8.jpeg)

*Figure 64.contrainte de van mises*

![](_page_50_Picture_0.jpeg)

![](_page_50_Picture_2.jpeg)

#### **Déformation**

![](_page_50_Figure_4.jpeg)

*Figure 65.Simulation de la déformation du réservoir*

![](_page_50_Figure_6.jpeg)

*Figure 66.Simulation du déplacement du réservoir*

![](_page_51_Picture_0.jpeg)

![](_page_51_Picture_2.jpeg)

#### **Interprétation**

Application le critère de van mies :

Alors σvonMises=388MPa<= (σlimite=400MPa)

On peut dit que notre réservoir il vas rester dans la déformation élastique

![](_page_52_Picture_0.jpeg)

![](_page_52_Picture_2.jpeg)

### <span id="page-52-0"></span>**CONCLUSION**

Pendant les trois années passées à FST dans le cadre de notre formation, nous avons reçu une formation pleine mais beaucoup plus théorique. C'est ainsi qu'afin de compléter cette dernière année sur le plan pratique, il s'est avéré nécessaire et même incontournable pour nous d'effectuer un passage en entreprise. C'est pour répondre à cette exigence que nous avons demandé et obtenu un stage de fin d'étude à OPTIM TECHNIQUR ; stage qui s'est déroulé du 1 mars au 7 juillet 2022.

En guise de conclusion, je mets le point sur les différentes étapes de mon projet qui m'ont permis d'atteindre les objectifs tracés comme finalité pour mon sujet de stage et qui concernent précisément L'installation du l'air comprimé.

Ma mission durant ce projet de fin d'étude est faire une étude de flexibilité de tuyauterie d'une centrale d'air comprimé. Pendant cette période effectue beaucoup de travaux parmi lesquels celui four poussant d'où le thème : « Etude et conception de la station de compression Di Ammonium Phosphate lines 107D », nous avons aussi constaté un certain nombre de problème et nous avons essayé d'apporter des propositions et des solutions visant à contribuer à leur réalisation. Et le dimensionnement d'un réservoir de 0,5m^3 et sa vérification sur SolidWorks avec la solution acceptable de changer le matériau acier inoxydable 304 par acier inoxydable 304L à cause de sa forte résistance.

Pendant cette période qui m'a permis de me familiariser avec le monde professionnel et de découvrir les réalités de l'entreprise ; nous avons développé un esprit de travail en équipe, une approche méthodique de l'environnement du travail. Bref nous avons pu faire un rapprochement entre la théorie et la pratique. C'est ainsi que nous avons eu

![](_page_53_Picture_1.jpeg)

![](_page_53_Picture_2.jpeg)

# <span id="page-53-0"></span>**RÉFÉRENCES**

Ouvrages

- ➢ ASME B31.1 Power Piping .
- ➢ ASME SEC VIII DIV-1 Boiler & Pressure Vessel Code 2013\_ Rules for Construction of Pressure Vessels .
- ➢ ASME B36
- ➢ Introduction à la résistance des matériaux. Jérôme Bastien

![](_page_54_Picture_0.jpeg)

![](_page_54_Picture_2.jpeg)

### <span id="page-54-1"></span>**ANNEXES**

<span id="page-54-0"></span>![](_page_54_Figure_4.jpeg)

![](_page_54_Figure_5.jpeg)

![](_page_54_Figure_6.jpeg)

![](_page_55_Picture_0.jpeg)

![](_page_55_Figure_2.jpeg)

![](_page_55_Figure_3.jpeg)

![](_page_55_Figure_4.jpeg)

![](_page_56_Picture_0.jpeg)

![](_page_56_Figure_2.jpeg)

![](_page_56_Figure_3.jpeg)

![](_page_56_Figure_4.jpeg)

![](_page_57_Picture_0.jpeg)

![](_page_57_Picture_2.jpeg)

![](_page_57_Figure_3.jpeg)

![](_page_58_Picture_0.jpeg)

![](_page_58_Picture_2.jpeg)

![](_page_58_Figure_3.jpeg)

DATE DRAWN CHKD APPD INSULATION THE

**CO HAM** 

02<br>REV.

**DESCRIPTION** 

![](_page_59_Picture_0.jpeg)

![](_page_59_Picture_2.jpeg)

![](_page_59_Figure_3.jpeg)

![](_page_59_Figure_4.jpeg)

![](_page_60_Picture_0.jpeg)

![](_page_60_Picture_2.jpeg)

![](_page_60_Figure_3.jpeg)

![](_page_61_Picture_0.jpeg)

![](_page_61_Picture_2.jpeg)

![](_page_61_Figure_3.jpeg)

![](_page_61_Figure_4.jpeg)

![](_page_62_Picture_0.jpeg)

![](_page_62_Picture_2.jpeg)

![](_page_62_Figure_3.jpeg)

![](_page_62_Figure_4.jpeg)

![](_page_63_Picture_0.jpeg)

![](_page_63_Picture_2.jpeg)

![](_page_63_Figure_3.jpeg)

![](_page_64_Picture_0.jpeg)

![](_page_64_Picture_2.jpeg)

![](_page_64_Figure_3.jpeg)

![](_page_64_Figure_4.jpeg)

![](_page_65_Picture_0.jpeg)

![](_page_65_Picture_2.jpeg)

### <span id="page-65-0"></span>**ANNEXE 2 : contrainte du matériau Acier Inoxydable 304 selon la norme ASME**

![](_page_65_Picture_63.jpeg)

TABLE ULT-23 MAXIMUM ALLOWABLE STRESS VALUES IN TENSION FOR 5%, 8%, AND 9% NICKEL STEELS, TYPE 304 STAINLESS STEEL,

### <span id="page-65-1"></span>**ANNEXE 3 : Renforcement de la vérole selon la norme ASME.**

![](_page_65_Figure_7.jpeg)

- For nozzle wall abutting the vessel wall For nozzle wall inserted through the vessel wall -

![](_page_66_Picture_0.jpeg)

![](_page_66_Picture_2.jpeg)

<span id="page-66-0"></span>![](_page_66_Picture_20.jpeg)

![](_page_66_Picture_21.jpeg)

![](_page_67_Picture_0.jpeg)

![](_page_67_Picture_2.jpeg)

![](_page_67_Picture_19.jpeg)

![](_page_68_Picture_0.jpeg)

![](_page_68_Picture_2.jpeg)

![](_page_68_Picture_17.jpeg)

![](_page_69_Picture_0.jpeg)

![](_page_69_Picture_2.jpeg)

![](_page_69_Picture_22.jpeg)

#### **CLASS CODE: BB1**

![](_page_69_Picture_23.jpeg)